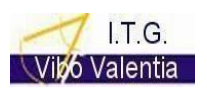

COD. MECC. VVTL01101X **Tel. 0963376745**

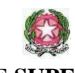

**ISTITUTO D'ISTRUZIONE SUPERIORE I.T.G. e I.T.I. VIBO VALENTIA-Via G. Fortunato, s.n.c. 89900 Vibo Valentia PEC** [VVIS011007@pec.istruzione.it](mailto:VVIS011007@pec.istruzione.it)

e-mail [VVIS011007@istruzione.it](mailto:VVIS011007@istruzione.it)

Cod. Mecc. VV IS011007 Cod. Fiscale 96035950797 COD. MECC. VVTF011010

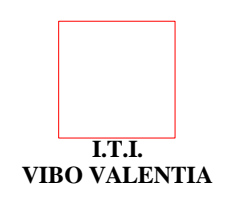

**Tel. 0963376741**

AI DOCENTI DELL'IIS ITG E ITI Ai Collaboratori del DS professori Arcella e Rondinelli Ai

ISTITUTO D'ISTRUZIONE SUPERIORE I.T.G. E I.T.I. - VIBO VALENTIA-VIBO VALENTIA Prot. 0000217 del 09/01/2024 IV-10 (Uscita)

Docenti Coordinatori di classe Ufficio alunni Agli AATT Lo Giacco \_ Furciniti e.p.c. AL DSGA BACHECA RE

**Avviso n.47**

## OGGETTO: -**Adempimenti scrutini primo quadrimestre a.s. 2023\_24**

Per garantire efficacia ed efficienza delle operazioni di scrutinio, che avverranno in presenza, si segnalano i seguenti adempimenti:

## **COORDINATORI**

- Compilare la scheda (Allegato 1 in Bacheca) predisposta per la determinazione del voto di comportamento che andrà allegata al verbale di scrutino (allegato n. 1 al verbale )
- inserire sulla piattaforma di scrutinio la proposta del voto di comportamento che verrà confermata in consiglio
- verificare che il docente di diritto ( ove presente) o il docente di lettere abbiano proposto il voto di EDUCAZIONE CIVICA
- verificare, per gli alunni con carenze formative, che le materie e le modalità di sostegno/recupero ( pausa didattica/ corso di recupero/ studio autonomo) siano inserite in modo corretto da ogni docente ( nell'individuazione del docente del CORSO DI RECUPERO **NON** effettuare la scelta del docente che sarà successiva alla raccolta dei dati di scrutinio)
- E' necessario scaricare sul proprio pc libre office (https://it.libreoffice.org/download/download/) andare in **impostazioni** del proprio browser ( in alto a destra su chrome ci sono tre puntini in verticale), cliccare sulla sezione download (su chrome nella colonna a sinistra) e attivare "chiedi dove selezionare il file prima di scaricarlo"
- Per integrare il verbale in formato ODT alla fine dello scrutinio, dalla sezione "caricamento voti" azioni (in alto a destra) -"compila verbale" (dalla schermata scegliere il modello precompilato AZIONI- COMPILA VERBALE- VERBALE SCRUTINI PRIMO QUADRIMESTRE 2023\_24 "), cliccare su "SCARICA" in alto a destra e salvarlo dove si preferisce, cliccare sul file scaricato con il tasto destro del mouse e selezionare " apri con…-> libreoffice" il file sarà ora modificabile; concluse le modifiche , andare su " file" in alto a sinistra e scegliere dalla tendina " Esporta come" - " esporta direttamente in PDF";
- controllare il verbale *a fine scrutinio***- (non è possibile preparare prima il verbale perché mancante** dei dati che si riferiscono alle variabili che si sviluppano solo dopo la chiusura dello scrutinio stesso) indicare assenti e sostituti
- predisporre una breve relazione sulla classe ad integrazione del verbale di scrutinio che, compilato ( indicare ora di inizio e fine come da calendario) dal COORDINATORE DI CLASSE **immediatamente** dopo lo scrutinio, insieme al TABELLONE DEI VOTI (selezionare-> *tabellone primo quadrimestre 23\_24 voti e assenze*), sarà sottoscritto in presenza a fine scrutinio.
- Inviare a Gecodoc, da Richieste Generiche, il verbale e gli allegati (**allegato n.1= scheda comportamento; allegato n.2 = tabellone dei voti;)** RINOMINANDO IN MODO UNIVOCO L'OGGETTO DEL FILE PER CLASSE( es.*Verbale 5B ITI.pdf, Tabellone voti e assenze 5B ITI.pdf*).
- verificare che tutti i docenti della classe, a fine scrutinio, abbiano firmato il tabellone dei voti ( Allegato n. 2 al verbale) che verrà firmato in presenza e poi scannerizzato.
- il pagellino e le eventuali lettere di comunicazione delle carenze saranno inviate, ai genitori, dal COORDINATORE di classe secondo la seguente procedura : da AZIONI

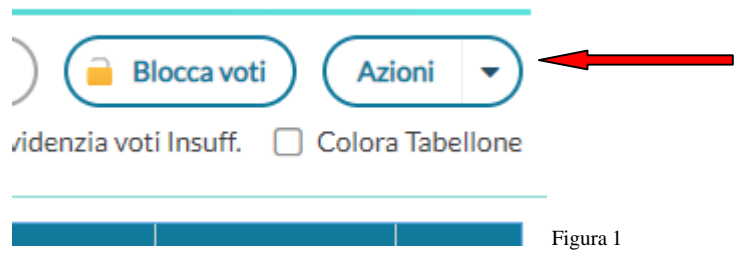

Cliccare su STAMPA PAGELLINO-**PAGELLINO PRIMO QUADRIMESTRE 2023-24** -

- e poi procedere ad entrambi gli invii, sia tramite E- mail sia in Bacheca

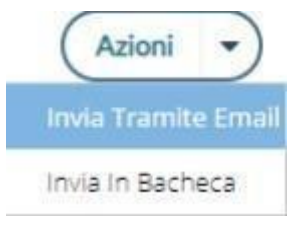

**Prima dello scrutinio è bene operare una VERIFICA degli INDIRIZZI E-MAIL delle famiglie per essere certi del recapito.**

Per le Comunicazioni debito Formativo: Cliccare su AZIONI – COMUNICAZIONI Debito Formativoselezionare **LETTERE DEBITI FORMATIVI I QUADRIMESTRE A.S. 2023\_24.**

N.B. prima di inviare, verificare il numero di protocollo ed il nome del coordinatore che la segreteria didattica inserirà alla fine dello scrutinio

 provvedere ad acquisire la presa visione da parte dei genitori **ENTRO E NON OLTRE il giorno 10 febbraio 2024 ( L'8.02.2024 è previsto l'incontro scuola-famiglia),** sia del **pagellin**o, sia delle eventuali **lettere di comunicazione** nonché la volontà di **avvalersi o meno dei corsi di recupero** *( Modello sottoscrizione pagella*….. scaricabile dalla bacheca del registro elettronico è il report da inviare alla segreteria didattica da Scuolanext – Richieste Generiche entro e non oltre il 10 febbraio 2024). Le famiglie che non intendono avvalersi del corso di recupero dovranno inviare ( vvis011007@istruzione.it) dichiarazione sottoscritta con firma autografa e documento di riconoscimento allegato in cui verrà dichiarata la volontà di non avvalersi del corso di recupero e l'impegno a provvedere al recupero delle carenze riscontrate. **Di quanto sopra il Coordinatore di classe deve fornire comunicazione alla segreteria didattica entro il 10 febbraio 2024.**

## **TUTTI I DOCENTI \_ PRESENTARSI ALLO SCRUTINIO CON 15 MINUTI DI ANTICIPO**

*Si forniscono indicazioni circa il caricamento dei voti, dei giudizi e della modalità di recupero.*

Il docente importi i voti e verifichi con attenzione il voto proposto che **non sempre coincide con la media che il sistema genera automaticamente**, trattandosi di una valutazione quadrimestrale che tiene conto del livello di partenza, della partecipazione, dell'impegno, dell'interesse e di ogni altro elemento che va a definire il processo di apprendimento ( DPR 122/2099 art.1 c.3).

Il docente può inserire il giudizio già predisposto, che fa riferimento a quanto deliberato nel PTOF2022\_25,

oppure può editare o arricchire e personalizzare tale giudizio, cliccando sull'icona Nella compilazione dei giudizi, relativi a votazioni insufficienti, è stata inserita la descrizione delle carenze con alcune informazioni da completare. Il giudizio, così predisposto, **sarà visibile alle famiglie** sia sulla bacheca personale, sia nella comunicazione debito formativo che a fine scrutinio il coordinatore invierà via mail e sulla bacheca.

VOTO 5\_INSUFFICIENZA NON GRAVE Ha conoscenze superficiali ed incerte;l'espressione è difficoltosa e/o impropria. Applica le conoscenze minime con errori e/o imprecisioni. Analisi e sintesi sono parziali; presenta difficoltà nella gestione di semplici situazioni nuove.Contenuti modulari su cui sono state rilevate le carenze formative:.. Le carenze rilevate sono dovute a : lacune pregresse/scarso impegno/scarsa partecipazione/ metodo di studio inadeguato

Ogni docente indichi, per l'alunno con insufficienza, la **modalità di recupero**, cliccando sulla R e selezionando "pausa

didattica, corso di recupero o studio autonomo" attraverso la tendina ( ATTENZIONE : se si modifica il voto va modificata la modalità di recupero) . Al momento sono presenti i gruppi delle materie italiano, matematica, inglese ( 1^,2^,3^,4^,5^). Eventuali altri gruppi saranno costituiti successivamente. Nell'individuazione del docente del CORSO DI RECUPERO **NON** effettuare la scelta che sarà successiva alla raccolta dei dati di scrutinio IENTE E TERRITORIO - TRIENNIO ISTITUTO TECNICO STATALE PER GEOMETRI (ITCA) - Periodo: PRIMO OUADRIMESTRE

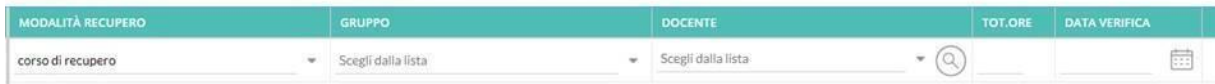

Si ricorda che il docente di diritto per le classi del biennio o il docente di lettere per il triennio propongono il voto di EDUCAZIONE CIVICA, in quanto coordinatori dell'insegnamento, sulla base di elementi conoscitivi raccolti in seno al Consiglio di classe, secondo quanto approvato nel PTOF \_ 2022- 25

Si invitano, altresì, tutti i docenti ad essere particolarmente scrupolosi ed attenti nella fase di **caricamento dei dati che deve concludersi 24 h prima dello scrutinio**, quando i voti saranno non più modificabili (blocco scrutinio). **Si comunica che i registri dei docenti saranno bloccati il giorno 1 febbraio 2024 (ultimo giorno del primo quadrimestre 31 gennaio 2024).**

## Adempimenti UFFICIO ALUNNI e AATT a supporto

- Inserire il numero di protocollo della lettera delle carenze ( numero per classe) e nome del Coordinatore alla fine dello scrutinio solo dopo aver protocollato il verbale (UFF. ALUNNI)
- Le comunicazioni delle carenze e i pagellini inviati dai Coordinatori di classe sono visibili sulla PEO della scuola (per ogni classe da " comunicazioni portale argo " si vedrà una mail di ricezione di quanto inviato dal Coordinatore) Pagellini e lettere vanno protocollati ed inseriti nei singoli fascicoli degli alunni nella mattinata successiva allo scrutinio. Inviare nuovamente via email alle famiglie la lettera delle carenze FIRMATA DIGITALMENTE dal DS ( UFF. ALUNNI)
- Gli Allegati ( Verbale, tabellone e allegato n. 1 comportamento), che ciascun coordinatore invierà a fine scrutinio, vanno successivamente, eventualmente rinominati, firmati digitalmente dal DS e repertoriati su Gecodoc per la conservazione a norma ( AATT Lo Giacco e Furciniti).

Durante gli scrutini il Professori Arcella e/o Rondinelli saranno disponibili per supporto.

Ringrazio per la collaborazione.

**IL DIRIGENTE SCOLASTICO MARIA GRAMENDOLA** Il presente documento è firmato digitalmente ai sensie per gli effetti del c.d. Codice dell'Amministrazione Digitale e norme ad esso connesse